**ПМ.06 Использование информационнокоммуникационных технологий в радиоаппаратостроении Тема**  Министерство образования Нижегородской области Государственное бюджетное профессиональное образовательное учреждение «Нижегородский радиотехнический колледж»

Выполнил: Тупицин В.О. Обучающийся группы 5РА-12-1УП Руководитель: Алексеева З.П.

### Краткая история создания предприятия, основные сведения о предприятии.

Государственный научно-производственный комплекс радиоэлектронного профиля в составе государственной корпорации по атомной энергии "Росатом". Основан в 1966 году для разработки и изготовления опытных образцов бортовой радиоэлектронной аппаратуры. Основная научная специализация института: техника радиосвязи, радиолокации и радиотелеметрии, информационные технологии в промышленности, полупроводниковая микроэлектроника. В основном продукция предприятия используется в военной промышлености и на отечественных АС.

### 2. Использование САПР labview в радиоаппаратостроении на предприятии.

### $\Box$ 2.1 Назначение САПР labview.

**LabVIEW (Laboratory Virtual Instrumentation Engineering Workbench) - это среда разработки и** платформа для выполнения программ, созданных на графическом языке программирования «G» фирмы National Instruments (США). Первая версия LabVIEW была выпущена в 1986 году для Apple Macintosh, в настоящее существуют версии для UNIX, GNU/Linux, Mac OS и пр., а наиболее развитыми и популярными являются версии для Microsoft Windows.

**LabVIEW используется в системах сбора и обработки данных, а также для управления техническими** объектами и технологическими процессами. Идеологически LabVIEW очень близка к SCADAсистемам, но в отличие от них в большей степени ориентирована на решение задач не столько в области АСУ ТП, сколько в области АСНИ.

# Используется для построения схем и их проверке виртуально не используя реальных элементов избегая при этом риска их вывода из строя.

2.2 Использование только только на предприятия на предприятия на предприятия на предп

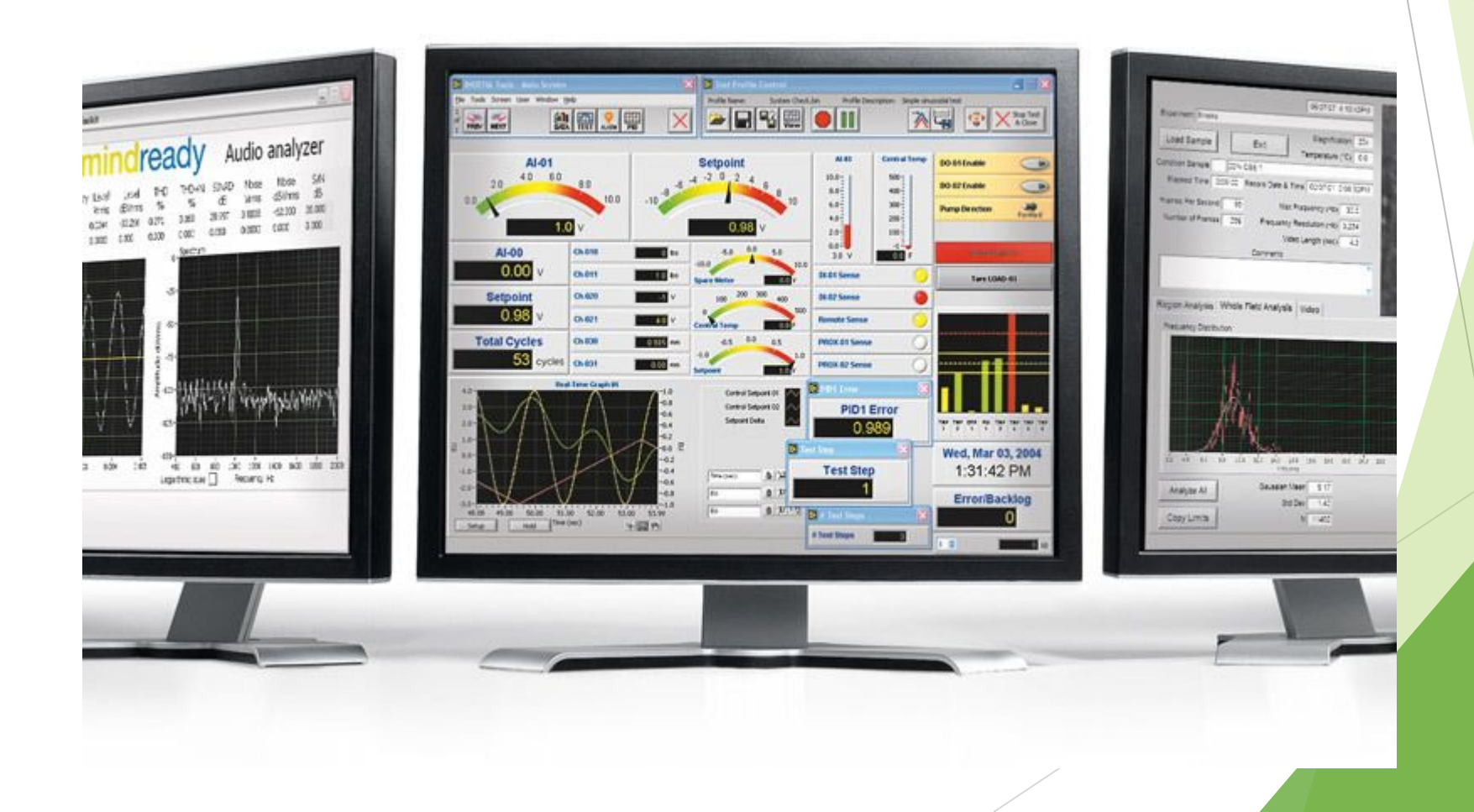

2.3 Пример использование САПР labview.

 Среда программирования LabVIEW позволяет создавать виртуальные инструменты, осуществляющие передачу данных между собой с использованием протокола TCP. Функции для создания таких приложений находятся в панели Functions–Communication–TCP. На рисунке приведен пример двух взаимосвязанных приложений.

 $2055 -$ Knob **Program**  $2055$  $\frac{1}{2}$   $\frac{1}{2}$ 

Первый vi выполняет роль сервера, который ожидает подключения по одному из портов TCP (в данном случае взят порт 2055). Для этого использована функция TCP Listen. Когда клиент подключается к серверу с использованием функции TCP Open Connection (указывается IP адрес машины и номер порта), сервер передает (функция TCP Write) по созданному соединению данные (в данном случае это значение цифрового регулятора Knob). Клиент считывает (функция TCP Read) поступившие данные (в количестве 8 байт) и отображает их на своем цифровом индикаторе. При возникновении ошибки или остановке клиента соединение разрывается (функция TCP Close Connection).

Создание подобных приложений также может быть использовано при организации удаленного доступа к лабораторным практикумам как имитационного характера, так и на базе реального оборудования. Рассмотрим способы работы с реальными объектами в среде программирования LabVIEW.

#### Нормализация сигнала

В LabVIEW есть встроенная функция нормализации сигнала, но ее работа нас не удовлетворила, поскольку неясно было, как получить на ее выходе массив в жестко заданных пределах. В итоге был разработан под прибор, в данном случае реализующий нормализацию входного массива в значениях от 0 до 100.

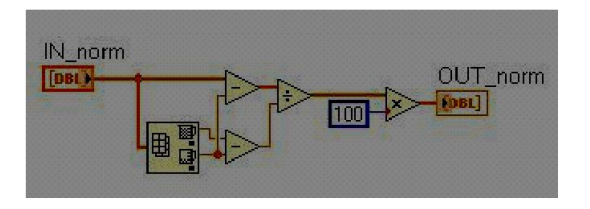

Удаление нулей из массива

Еще в студенческую пору во время дипломного проектирования у моей одногруппницы стояла задача поискаэ экстрасистол на электрокардиосигнале, и для ее решения необходимо было реализовать код, удаляющий все нулевые значения из массива. В результате мы вместе создали данный код.

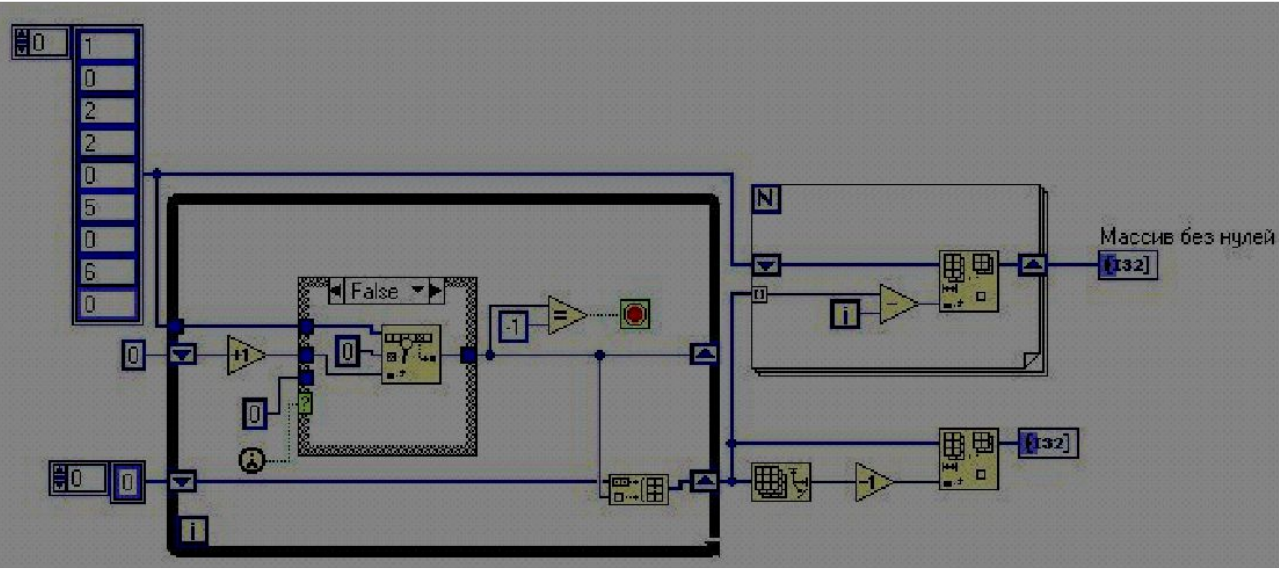

Чтение данных с Bluetooth — устройства.

Данный прибор был заимствован на ni.com, когда стояла задача приема данных с нагрудного датчика фирмы Polar. Пользователь англоязычного форума успешно реализовал код получения данных с устройства, но раскодирование ВТ-строки и перевод ее в значения пульса пришлось немного модернизировать. Топик можно просмотреть здесь. Помимо датчика пульса к виртуальному прибору успешно подсоединялось и другое ВТ-устройство.

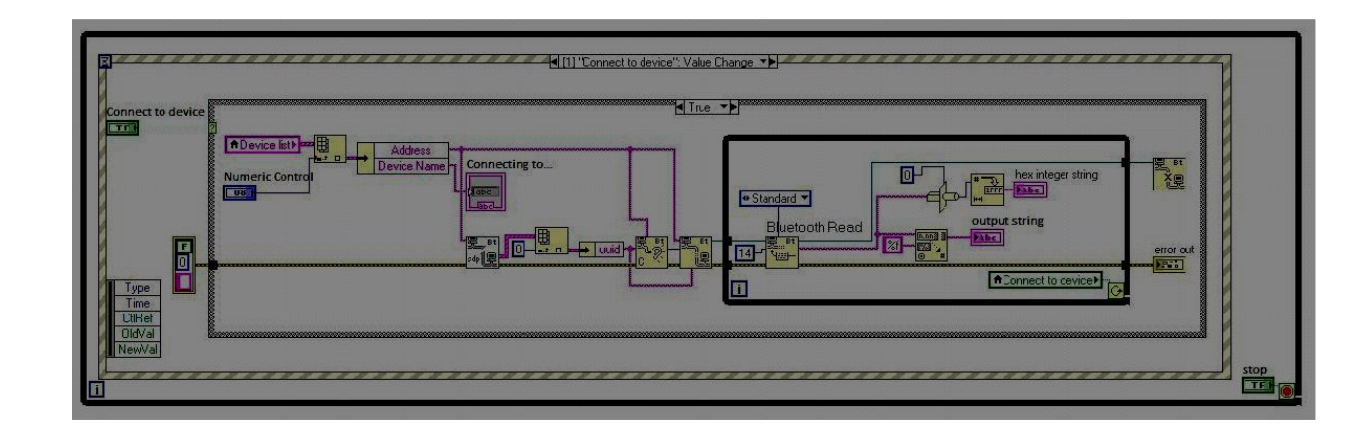

Как-то приходилось обрабатывать видеоизображение в LabVIEW, но используемые коды не были адаптированы для открытия видеоизображения, а считывали последовательность графических файлов. Поэтому был найден полезный прибор, переводящий видео в JPEG - картинки.

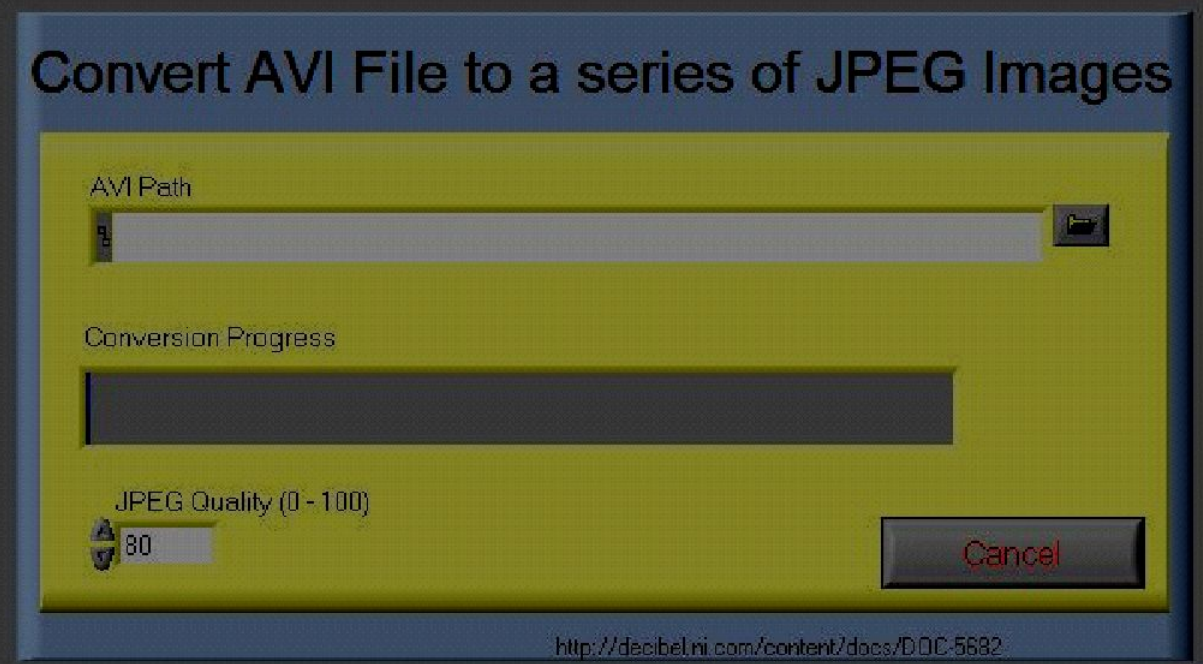

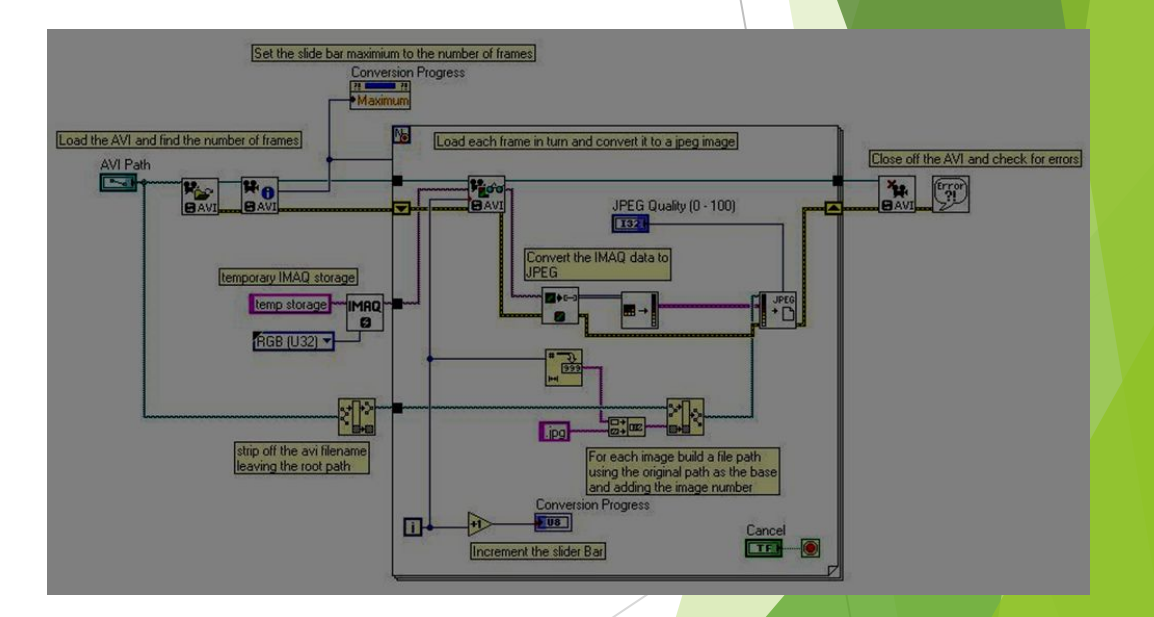

#### Запуск VLC плеера из LabVIEW

При решении проблемы запуска видео в ходе работы прибора, например, при нажатии кнопки, я искал удобную реализацию, но встроенный в LabVIEW Windows Media Player показал нестабильную работу. Тогда взгляд остановился на использовании решения на базе платформы .NET с подключением внешнего VLC плеера. Работает достаточно стабильно и используется в настоящее время в составе программы для лабораторных исследований.

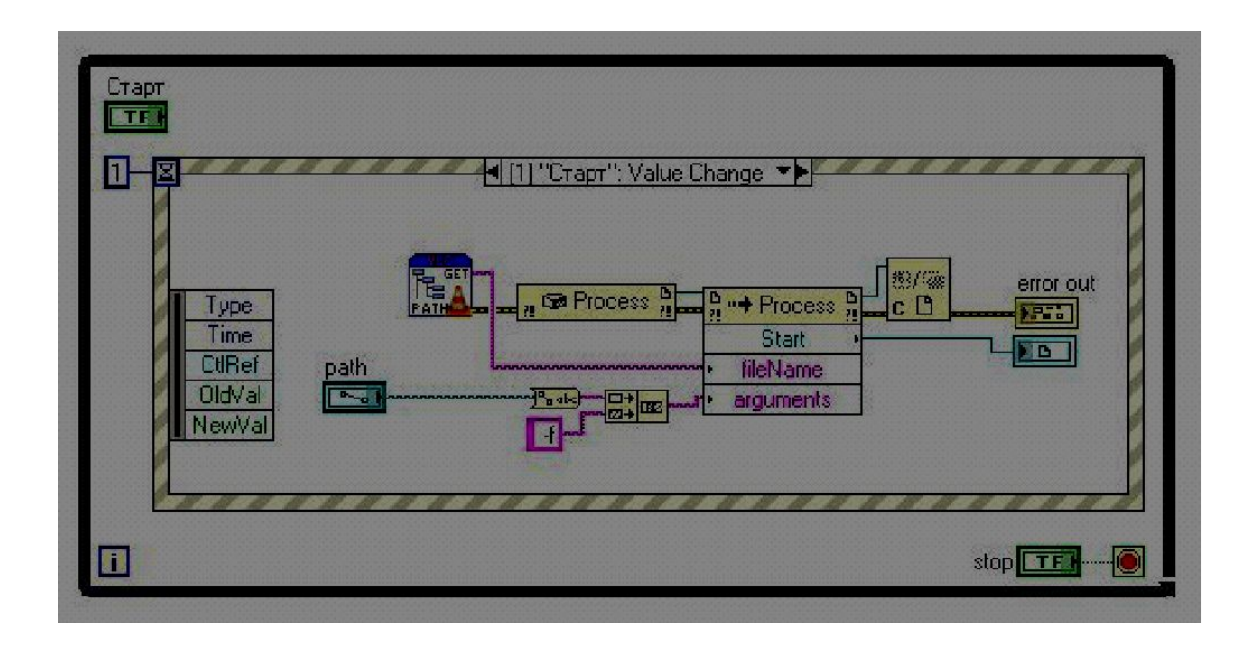

#### Сплайн-интерполяция сигнала

Часто в задачах цифровой обработки сигналов требуется производить процедуру интерполяцию. Иногда, потому что исходный сигнал слишком «угловатый» или тогда, когда для удобства отображения на графическом индикаторе требует большего количества точек сигнала. Попросту если из 10 точек сигнала надо сделать 100 такая процедура как раз и применяется. В своих ВП очень часто я прибегал к сплайн-интерполяции, немного разглаживая сигнал и увеличивая количество выборок. Похожую реализацию других видов интерполяции можно найти в примерах среды LabVIEW.

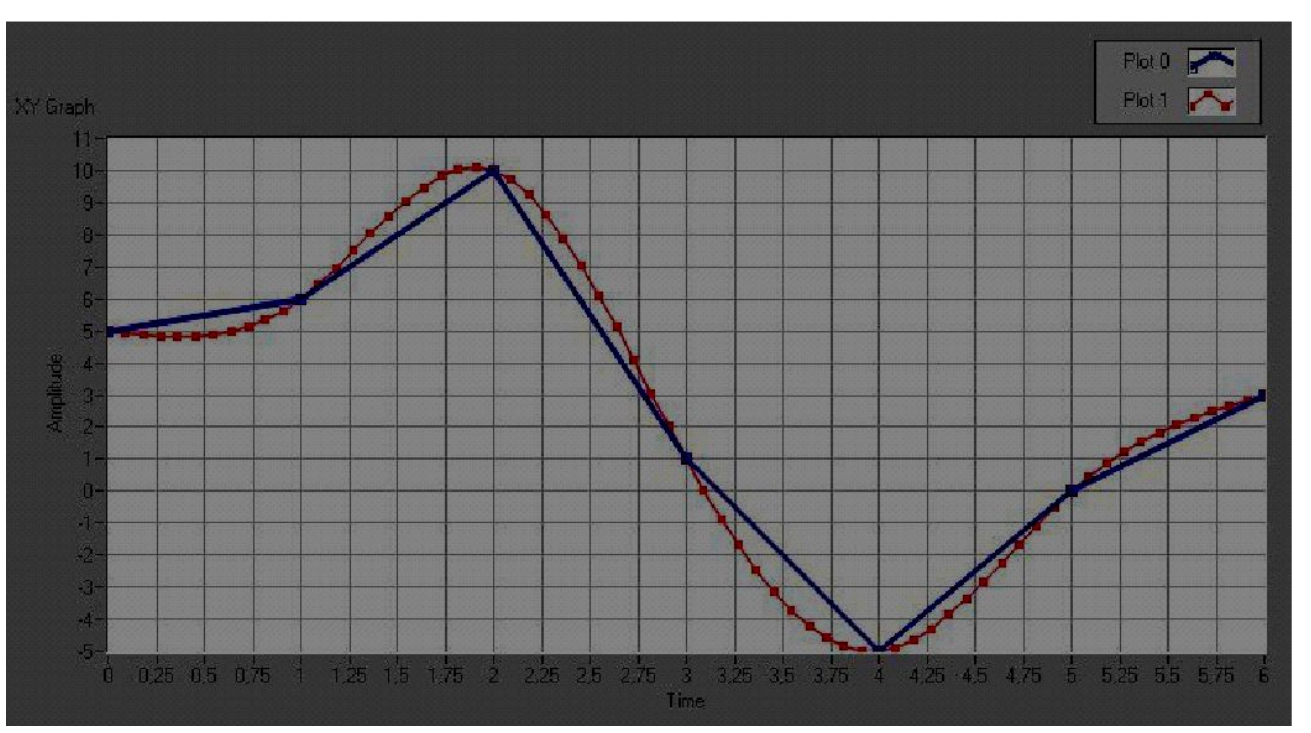

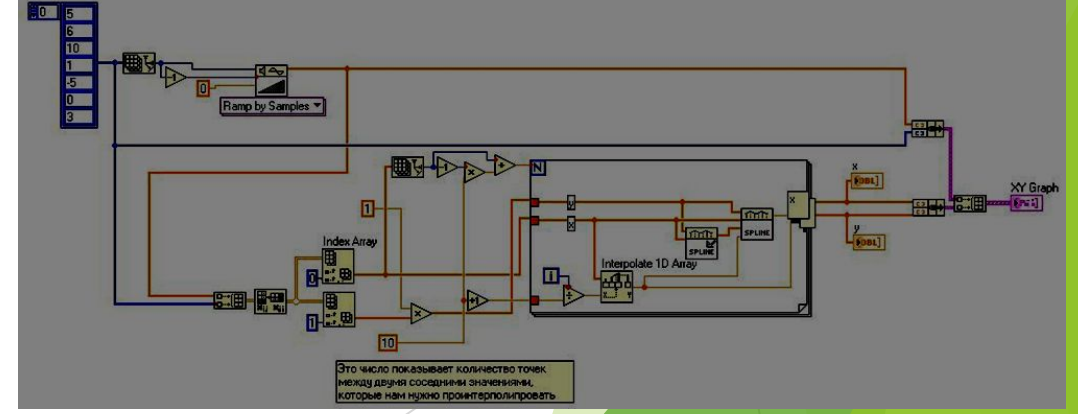

#### Нестандартная фильтрация сигнала

При работе с массивами ритмограмм(набор мгновенных значений частоты сердечных сокращений за определенный промежуток времени) возникала проблема удаления артефактов/аномальных значений, возникающих ввиду различных причин при записи пульса. Одним из возможных решений удаления таких выбросов из исходного массива является нижеприведенный прибор. На вид код не является простым, но по сути он реализует процедуру линейного соединения двух соседних чисел между которыми был найден выброс. А затем отыскивается середина этого отрезка, на которое и заменяется найденное аномальное значение. Если встречаются два соседних артефакта, тогда берем и соединяем их крайних соседей. И делим отрезок не на две, а на три части и т.д.

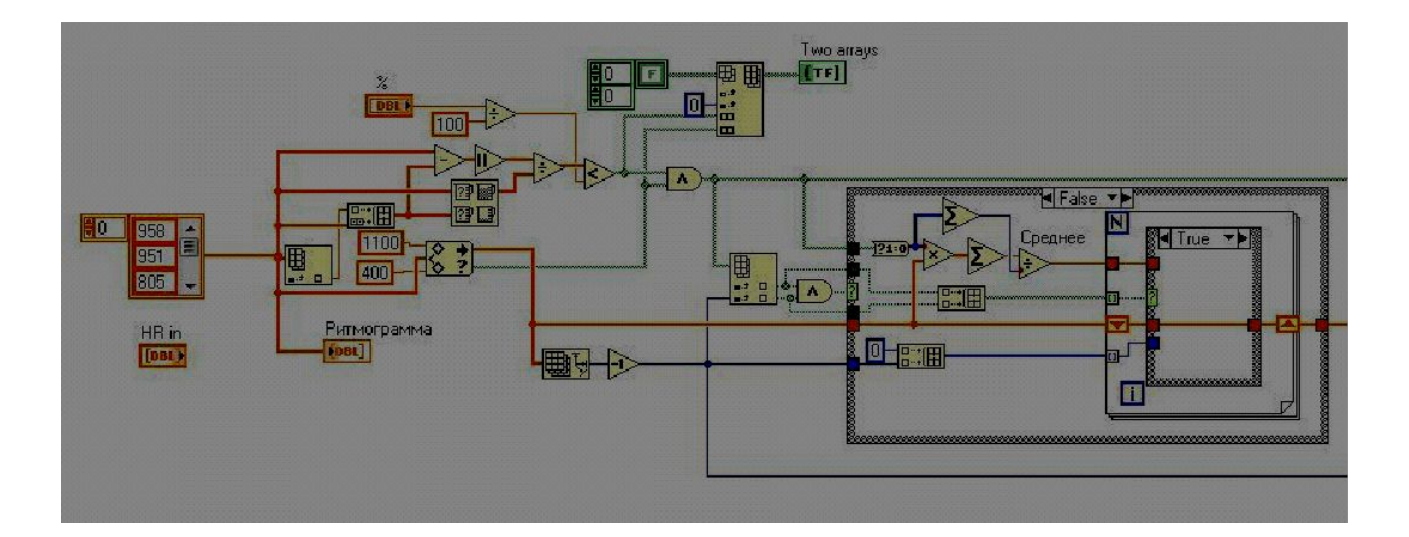

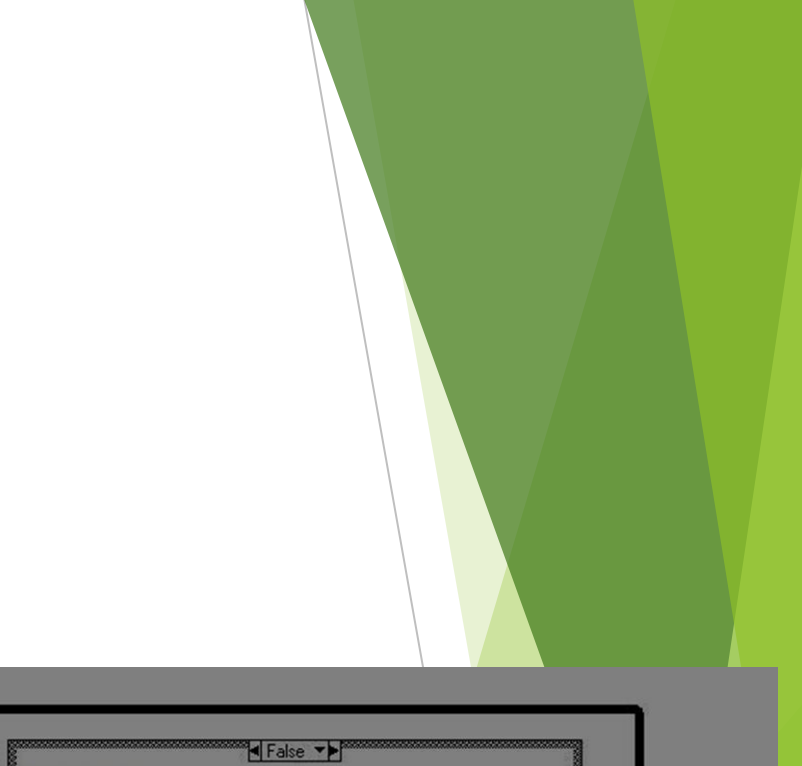

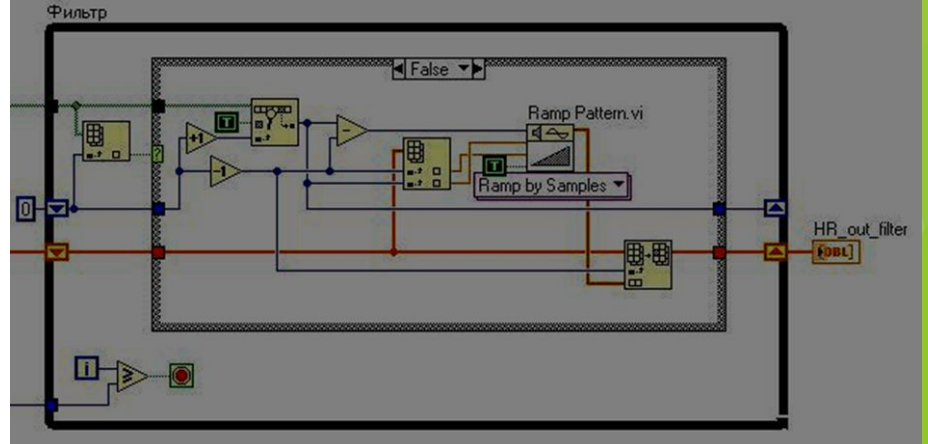

#### Линейная аппроксимация случайных чисел

Следующий код реализует линейную аппроксимация набора чисел, в данном примере это случайные числа. Данная операция была необходима для построения скатерграммы графического регрессионного анализа ритмограммы, используемом при оценки вариабельности ритма сердца. Наряду с линейной аппроксимация в LabVIEW имеются примеры и других видов аппроксимаций.

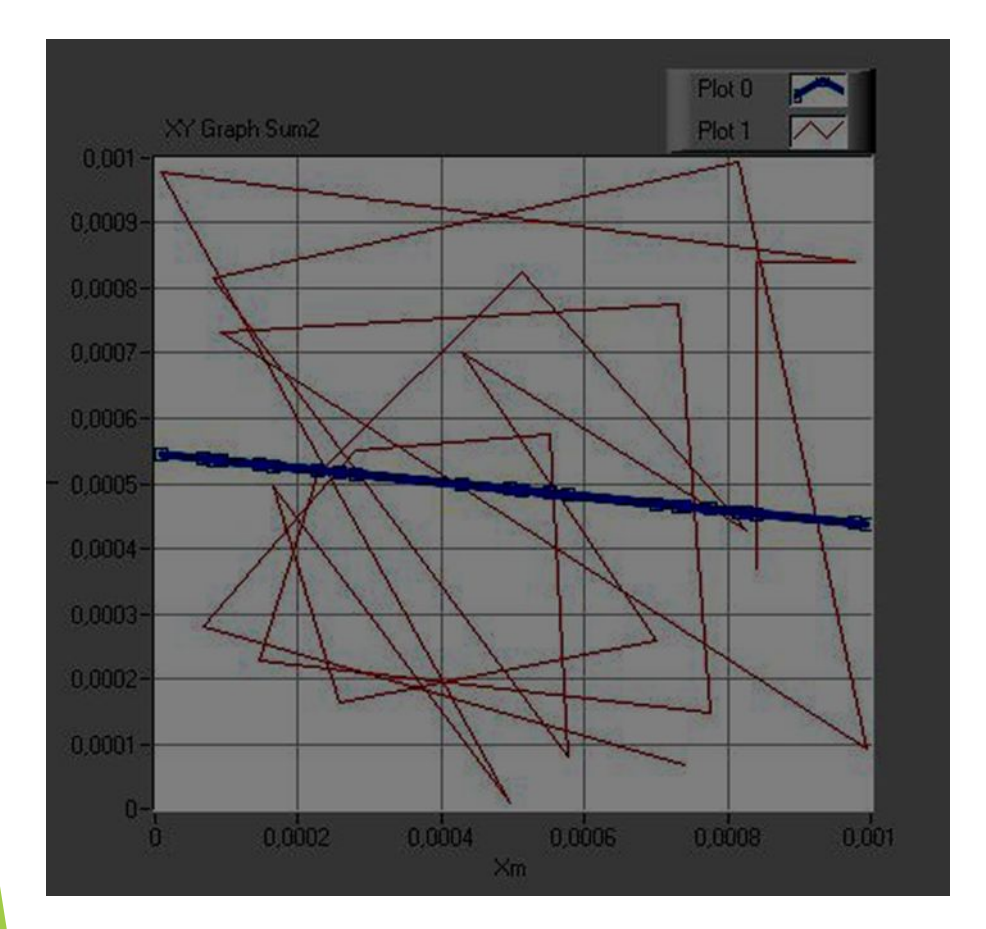

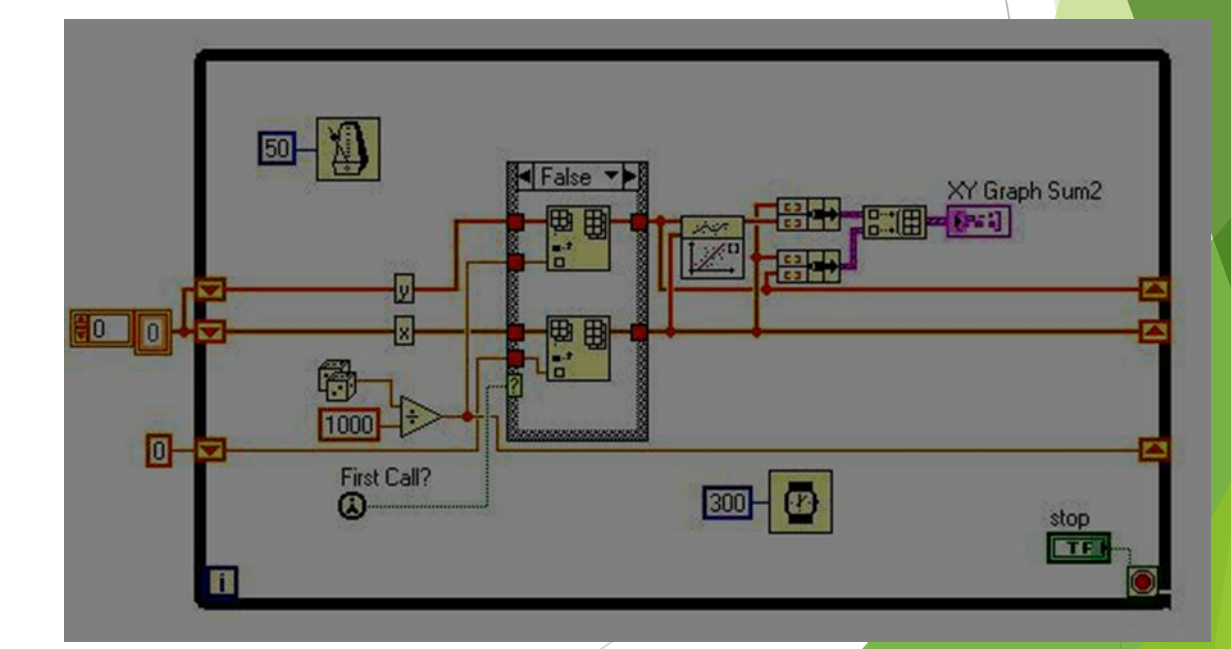

# Заключение

Я освоил программу labview и увидел ее реальное применение на практике.